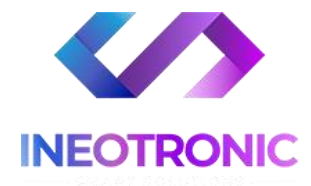

# INSTRUKCJA OBSŁUGI

## **KAMERA DO UKRYCIA WIFI LS10 PIR**

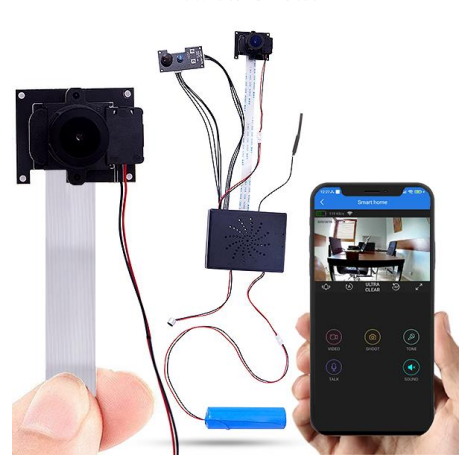

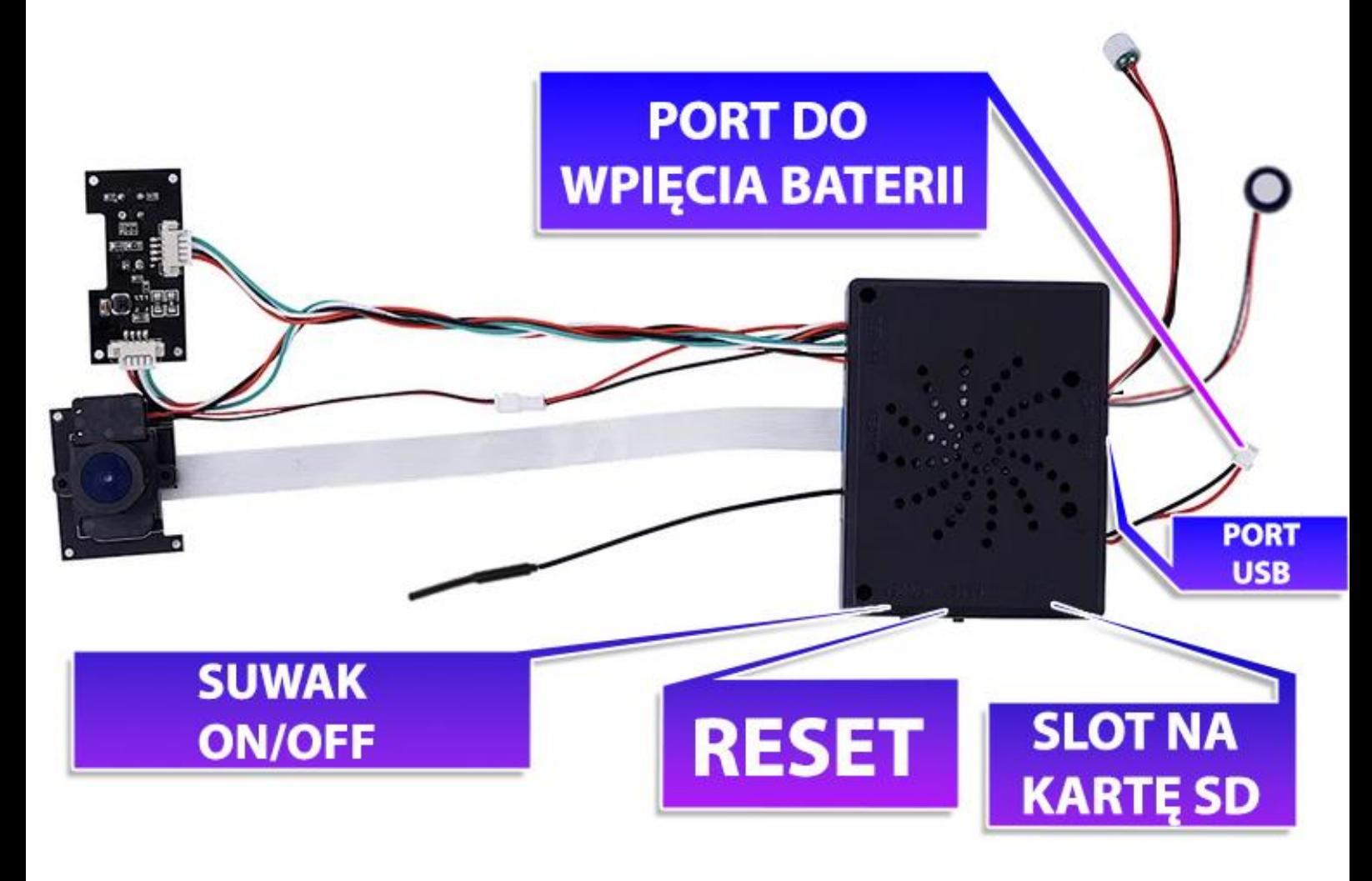

### **I PRZED PIERWSZYM UŻYCIEM:**

**Ładowanie** - przed pierwszym użyciem kamery należy naładować akumulator, **ładując go przez minimum 12h.** Proces ładowania polega na podłączeniu baterii do kamery i wpięcie urządzenia do ładowarki sieciowej\* **do 1A - 2A 5V poprzez port USB** lub portu USB w komputerze (ładowanie będzie trwało dłużej).

\*ładowarka sieciowa nie jest elementem zestawu, można skorzystać z ładowarki jak od telefonu do 2A lub z wykonać ładowanie z portu komputera )

1 – PAMIĘTAJ ABY NA CZAS KONFIGURACJI BYĆ POŁĄCZONYM Z SIECIĄ WIFI 2,4 GHZ I MIEĆ URUCHOMIONY BLUETOOTH, WYŁĄCZ DANE KOMÓRKOWE W TRAKCIE WSTĘPNEJ KONFIGURACJI.

**Karta micro SD** - przed użyciem kamery zalecamy umieścić w slocie kartę microSD, **obsługa kart do 128GB.** (karta nie jest elementem zestawu oraz nie jest wymagana do poprawnego działania w kwestii podglądu)

### **II SZYBKI START:**

**1. Włączanie/ wyłączanie -** aby włączyć kamerę należy podłączyć baterie do a następnie przesunąć **suwak ON/OFF w prawą stronę na pozycje ON**. Zapali się od spodu delikatna dioda LED, która co jakiś czas będzie migać co oznacza, że urządzenie jest w trybie bezczynności. **Aby wyłączyć** kamerę należy przesunąć suwak w prawo w kierunku OFF.

Jeżeli po włączeniu urządzenia oraz aplikacji, sieć wifi nie jest widoczna, należy wtedy przytrzymać ok. 3 s – 5s przycisk **RESET ,**kamera musi być na pozycji ON.

### **2) Podgląd Wi-Fi na telefonie – Uruchomienie Sprzętu**

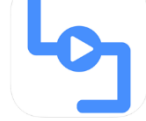

1) Ściągamy aplikację **"CAMSC PRO"** znajdująca się **w Google Play** oraz w **App Store.**

2) **Po pobraniu aplikacji należy przytrzymać przycisk reset przez ok. 4 s do momentu usłyszeniu dźwięku. Następnie należy wejść w aplikację CAMSC PRO, po wejściu należy zezwolić na wszystkie dane z zapytania z aplikacji.**

**UPEWNIJ SIĘ, ŻE TELEFON JEST POŁĄCZONY Z SIECIĄ WI-FI 2,4 GHZ ORAZ DO SIECI DO KTÓREJ CHCESZ PODŁĄCZYĆ KAMERĘ. PROSIMY PAMIĘTAĆ O WŁĄCZENIU BLUETOOTH A NA CZAS KONFIGURACJI**

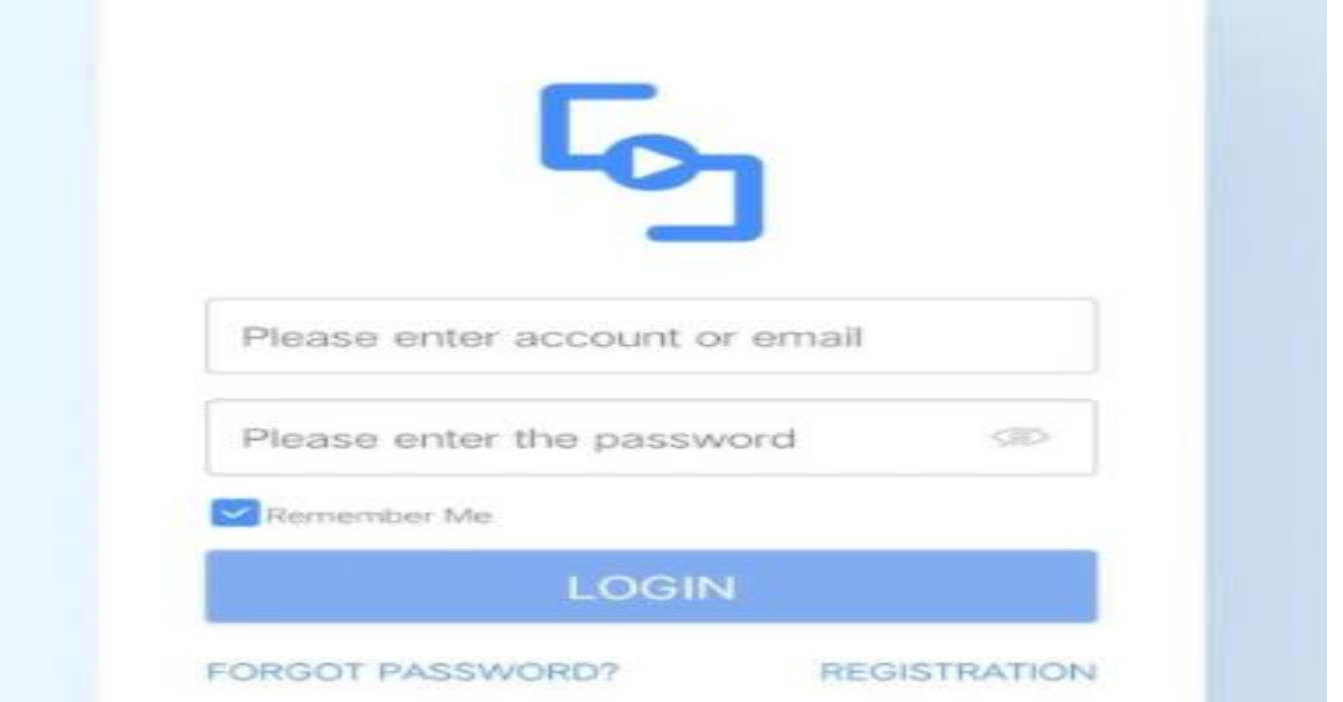

**Uwaga:** Aby uruchomić aplikację **należy założyć konto na serwisie aplikacji**, aby to zrobić należy nacisnąć **REGISTRATRION** i przejść przez proces rejestracji po czym zalogować się do niej. Zalogować się można również poprzez **FACEBOOK** CZY **GOOGLE** ( opcje na dole )

Podczas rejestracji wymagane jest wpisanie kodu **CAPTCHA**, kod przychodzi na mail podany przez Państwa po naciśnięciu na napis **CAPTCHA.** Należy go wpisać w ciągu 60 sekund.

**Nie chcesz podawać swojego prywatnego maila podczas rejestracji ? Nie ma takiej potrzeby załóż szybki mail w ciągu 1 minuty na stronie [www.int.pl](http://www.int.pl/) i zarejestruj aplikację na niego. Szybko i bezpiecznie.**

Po rejestracji należy się zalogować podając adres mail oraz hasło wybrane podczas rejestracji.

### **DODAWANI KAMERY DO SIECI DOMOWEJ WIFI ORAZ DO APLIKACJI**

3) Po wejściu w aplikacje należy dodać kamerę poprzez **kliknięcie na +**

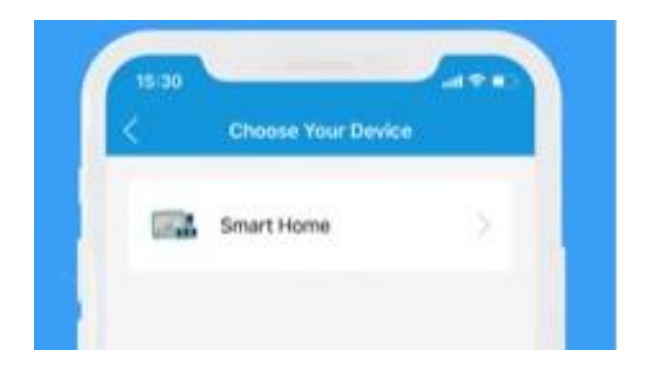

A) Wybierz opcje **SMART HOME** a następnie **I SEE IT IN PARING MODE** ( jeżeli wyskoczy błąd zresetuj jeszcze raz kamerę do usłyszenia dźwięku i kliknij ponownie na powyższą informację I SEE IT IN PARING MODE.

B) Wybierz sieć ukazaną w aplikacji.

4) W Opcji **WIFI NETWORK SETTINGS znajdź swoją sieć wifi** ( telefon powinien być podłączony do sieci wifi do której chcemy podłączyć kamerę)

W zakładce **PASSWORD,** wpisz swoje hasło do Wi-Fi i zatwierdź **NEXT**, w ciągu 60 s, kamera zostanie podłączona i dodana do aplikacji.

Uwaga : Zalecamy położenie kamery blisko routera na czas konfiguracji by ułatwić proces parowania, prosimy pamiętać, że hasło do wi-fi nie powinno zawierać znaków specjalnych oraz nie być dłuższe niż 16 znaków.

### **NIE WIESZ JAK DOKONAĆ KONFIGURACJI ? OBEJRZYJ FILM POMOCNICZY : [<KLIKNIJ](https://www.youtube.com/watch?v=XaJRYy-p8MU&t=168s&ab_channel=GoSpy) >**

*Uwaga: Pamiętaj, że wystawiony do poprawnej pracy musi być obiektyw oraz moduł z czujnikiem ruchu PIR oraz diody IR. W innym wypadku kamera nie będzie nagrywała po wykryciu ruchu.*

### **USTAWIENIA ZAPISU NA KARTĘ PAMIĘCI**

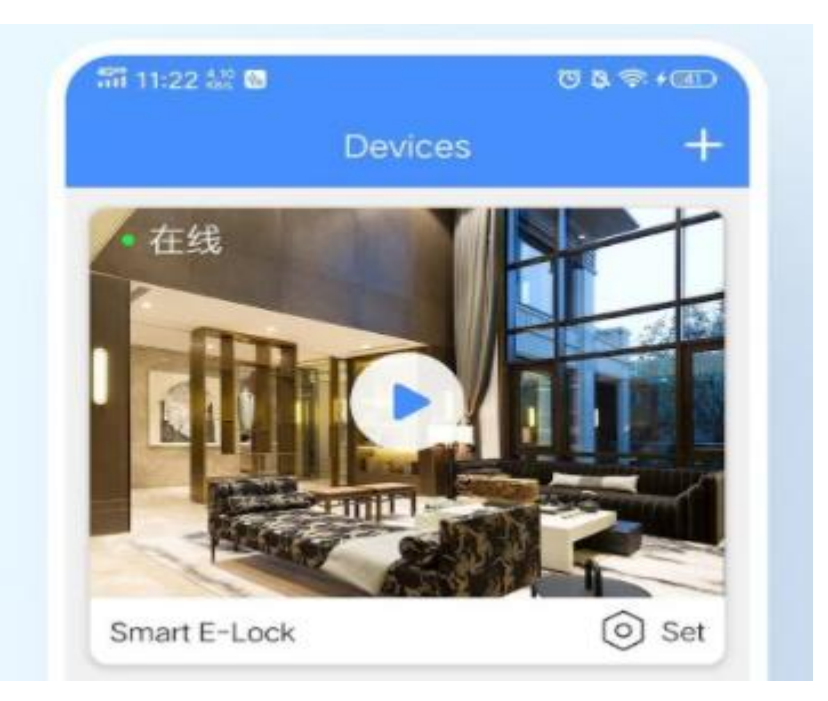

Wejdź w ustawienia w ikonę **koła zębatego** ( znajduje się po prawej stronie na belce )

Następnie wybierz opcje **RECORD CONFIG Przesuń suwak w pozycje prawą** w opcji VIDEO RECORDING ON/OFF **by włączyć**, aby **wyłączyć należy przesunąć suwak w pozycję lewą.**

**DURATION** – Czas trwania nagrywanych plików w sekundach, wybierz ilu sekundowe filmy ma nagrywać kamera po wykryciu ruchu. By zatwierdzić wybrane opcje kliknij na **SAVE**.

### **USTAWIENIE DETEKCJI RUCHU I JEJ CZUŁOŚCI**

Wybierz w ustawieniach opcje **MOTION DETECTION**

Następnie zaznacz opcje na ON, suwak w prawą stronę – **ACTIVITY DURATION** by funkcja była aktywna, bez zaznaczenia tej opcji kamera nie będzie automatycznie nagrywała po wykryciu ruchu

**ACTIVITY DETECTION** – Aktywacja detekcji, ustawienie w sekundach, bo jakim czasie ma się aktywować. Suwakiem reguluj czas w sekundach.

**ALARM SCHEDULE** – Kalendarz uruchamiania alarmów Start Time – Ustawienie od której godziny ma aktywować nagrywanie po wykryciu ruchu End Time – Kiedy ma kończyć Aby zatwierdzić opcje Kliknij na **SAVE.**

Ustawienie czasu kamery należy wybrać z opcji TIME ZONE. Jeżeli chcą Państwo otrzymywać powiadomienia o wykrytym ruchu należy zaznaczyć opcje:

4 – PAMIĘTAJ ABY NA CZAS KONFIGURACJI BYĆ POŁĄCZONYM Z SIECIĄ WIFI 2,4 GHZ I MIEĆ URUCHOMIONY BLUETOOTH, WYŁĄCZ DANE KOMÓRKOWE W TRAKCIE WSTĘPNEJ KONFIGURACJI.

### **NOTIFICATION** – pozycja w prawo by włączyć **OFFLINE NOTIFICATION** – powiadomienia w trybie offline

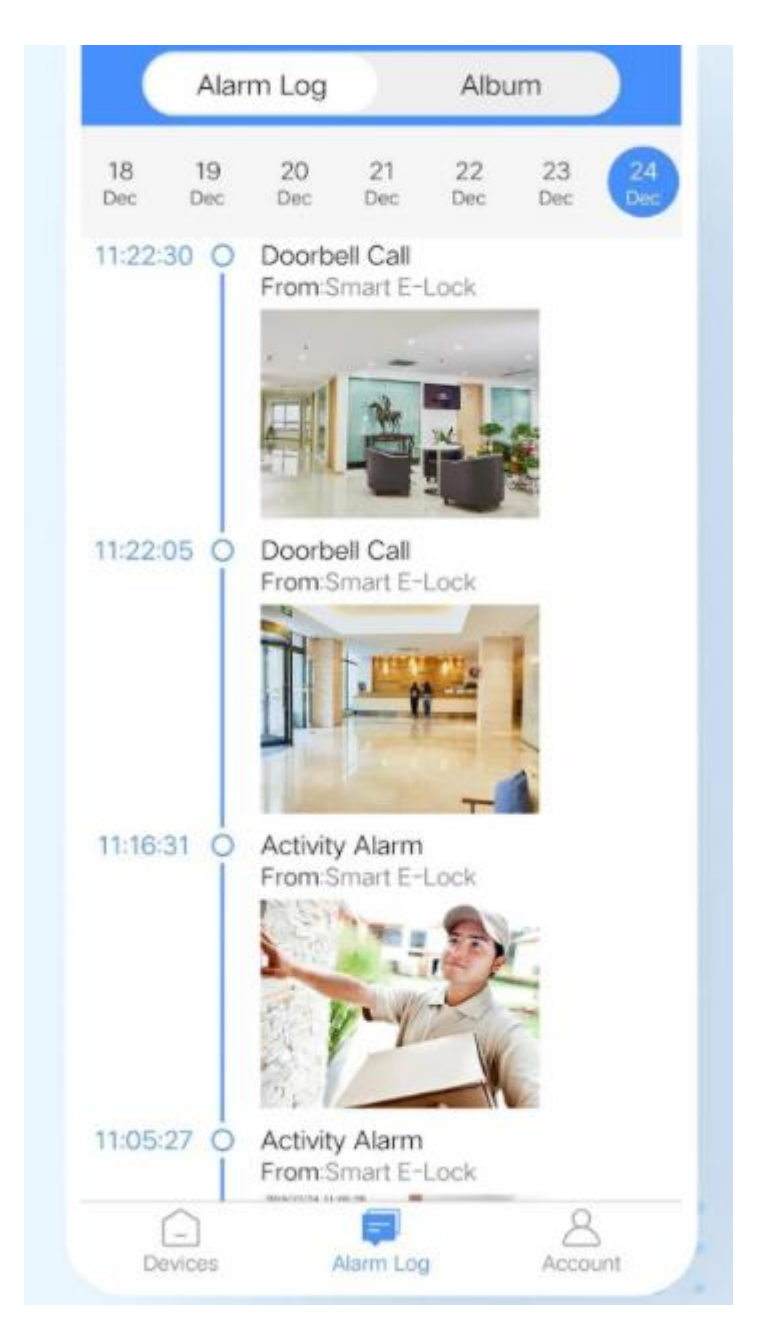

W zakładce **ALARM LOG** znajdą Państwo momenty w których kamera wykryła ruch zgodnie z wybranym dniem.

### **OPCJE KAMERY W OKNIE PODGLĄDU**

- 1. VIDEO Nagraj wideo na pamięć telefonu
- 2. SHOT Zrób zdjęcie z podglądu
- 3. TONE Zmiana tonu głosu do opcji TALK
- 4. TALK Przemów przez kamerę, opcja dostępna po kliknięciu na ikonę.

5 – PAMIĘTAJ ABY NA CZAS KONFIGURACJI BYĆ POŁĄCZONYM Z SIECIĄ WIFI 2,4 GHZ I MIEĆ URUCHOMIONY BLUETOOTH, WYŁĄCZ DANE KOMÓRKOWE W TRAKCIE WSTĘPNEJ KONFIGURACJI.

### **URUCHAMIANIE KAMERY BEZ OPCJI WI-FI**

Aby rozpocząć pracę kamery **w sytuacji braku WI-FI** lub **niechęci do konfiguracji** można to zrobić w prosty sposób.

**Wystarczy włożyć kartę SD** w slot kart na kamerze i **następnie przesunąć suwak ON/OFF na pozycję ON.** Po chwili kamera rozpocznie pracę i zacznie wykrywać ruch w celu zapisu Wideo. **Wykrycie ruchu sygnalizowane jest mignięciem delikatnej diody na kamerze.**

Aby zakończyć pracę lub sprawdzić kartę pamiętaj by **wpierw wyłączyć kamerę i dopiero po jej wyłączeniu wyjąć kartę SD.** Zalecamy zawsze po wyłączeniu kamery **odczekać jeszcze z 10s,** aby dane nie zostały uszkodzone.

### **INFORMACJE DODATKOWE:**

**Zgrywanie zdalne plików nagranych na karcie należy wykonywać poprzez wyjęcie karty z kamery i włożenie do komputera poprzez np. dołączony adapter.** 

#### **8. Rozwiązywanie problemów**

Przycisk "reset" – aby zrestartować urządzenie należy przycisnąć przycisk reset przez ok. 10 sek, kamera wróci do ustawień domyślnych.

**Aplikacja nie widzi urządzenia** ? Sprawdź czy jesteś połączony z siecią wifi domowej

#### **UWAGA : Kamera nie tworzy sieci gdy jest podłączona do komputera, działa tylko na zasilaniu z gniazdka (24/7) lub ze swojej baterii.**

Kamera po utracie sieci Wi-Fi nie może rejestrować obrazu, połączenie internetowe jest wymagane do pracy.

#### **Kamera nie działa mimo ładowania**

- należy poprawnie umieścić kartę micro SD lub ją sformatować
- należy użyć innej ładowarki
- skontaktuj się z nami lub obejrzyj film na instruktażowy ( jeśli jest dostępny )

Informacje dodatkowe lub obrazkowe znajdują się w instrukcji w języku angielskim w wersji papierowej w pudełku.

#### **UWAGA KAMERA NIE WYTWARZA SIECI WIFI GDY JEST PODŁĄCZONA POD PORT USB KOMPUTERA, JEDYNIE NA SWOJEJ BATERII LUB ZASILANIU Z GNIAZDKA.**

Informacja dla użytkowników o pozbywaniu się urządzeń elektrycznych i elektronicznych, baterii i akumulatorów (gospodarstwo domowe).

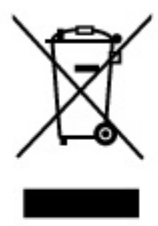

Przedstawiony symbol umieszczony na produktach lub dołączonej do nich dokumentacji informuje, że niesprawnych urządzeń elektrycznych lub elektronicznych nie można wyrzucać razem z odpadami gospodarczymi. Prawidłowe postępowanie w razie konieczności pozbycia się urządzeń elektrycznych lub elektronicznych, utylizacji, powtórnego użycia lub odzysku podzespołów polega na przekazaniu urządzenia do wyspecializowanego punktu. zbiórki, gdzie będzie przyjęte bezpłatnie. W niektórych krajach produkt można oddać lokalnemu dystrybutorowi podczas zakupu innego urządzenia.

Prawidłowa utylizacja urządzenia umożliwia zachowanie cennych zasobów. i unikniecie negatywnego wpływu na zdrowie i środowisko, które może być zagrożone przez nieodpowiednie postepowanie z odpadami. Szczegółowe informacje o najbliższym punkcie zbiórki można uzyskać u władz lokalnych. Nieprawidłowa utylizacja odpadów zagrożona jest karami przewidzianymi w odpowiednich przepisach lokalnych.

#### Użytkownicy biznesowi w krajach Unii Europejskiej

W razie konieczności pozbycia się urządzeń elektrycznych lub elektronicznych, prosimy skontaktować się z najbliższym punktem sprzedaży lub z dostawcą, którzy udzielą dodatkowych informacji.

### Pozbywanie się odpadów w krajach poza Unia Europejską

Taki symbol jest w ażny tylko w Unii Europejskej. W razie potrzeby pozbycia się niniejszego produktu prosimy skontaktować się z lokalnymi władzami lub ze sprzedawcą celem uzyskania informacji o prawidłowym sposobie postępowania.

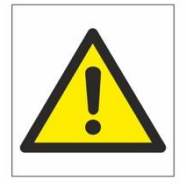

### Zalecenia bezpieczeństwa i ostrzeżenia.

- 1) Należy chronić urządzenie przed działaniem promieni słonecznych, wysoką temperaturą, wilgocią czy wodą. Wymienione czynniki mogą̨by przyczynązmniejszenia wydajności urządzenia jak również̇ doprowadzić do jego uszkodzenia.
- 2) Nie należy zdejmować obudowy urządzenia ani umieszczać w niej przedmiotów.
- 3) Nie należy używać siły ani przedmiotów mogących doprowadzić do uszkodzenia urządzenia.
- 4) Należy używać dedykowanego źródła zasilania. Stosowanie nieodpowiedniego zasilania może być przyczyną uszkodzenia sprzętu.
- 5) Nie należy podejmować prób samodzielnych napraw. W przypadku stwierdzenia usterki należy skontaktować się z autoryzowanym serwisem.
- 6) Urządzenia powinny być instalowanie w miejscach zapewniających ich odpowiednia wentylacje.
- 7) Należy unikać kontaktu z substancjami oleistymi, parą wodną czy innymi zabrudzeniami. Jeżeli produkt będzie miał kontakt z wodą należy niezwłocznie odłączyć go z prądu zachowując należytą ostrożność;
- 8) Szczegółowe warunki ograniczonej gwarancji, jak i okresu jej trwania, znajdują się na stronie internetowej dystrybutora.
- 9) Firma Nexus Sp. z o. o. zapewnia profesjonalną pomoc techniczną związaną z oferowanymi przez siebie urządzeniami, a także serwis gwarancyjny i pogwarancyjny.
- 10) Wszelkie testy i naprawy powinny być wykonywane przez wykwalifikowanych personel. Producent nie ponosi odpowiedzialności za wszelkie szkody, powstałe przez nieautoryzowane przeróbki lub naprawy a takie działanie grozi utratą gwarancji.
- 11) Urządzenie powinno być przechowywane oraz transportowane w oryginalnym opakowaniu zapewniającym odpowiednią ochronnęprzed wstrząsami mechanicznymi.
- 12) Urządzenie zostało zaprojektowane i wyprodukowane z najwyższą starannością o bezpieczeństwo osób instalujących i użytkujących. Dla zapewnienia bezpieczeństwa pracy, należy stosować się do wszelkich wskazań zawartych w tej instrukcji, jak i instrukcjach obsługi urządzeń towarzyszących (np. komputera PC)

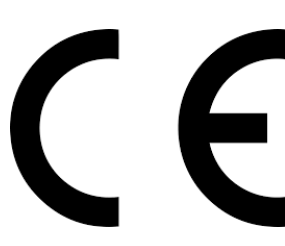

Deklaracja zgodności UE

**Ten produkt oraz –jeśli ma to zastosowanie –dostarczane z nim akcesoria są oznaczone znakiem "CE", co oznacza spełnianie wymagań obowiązujących zharmonizowanych norm europejskich, wymienionych w dyrektywie elektromagnetycznej.**